# **Hitec Digital Servo Test- und Programmiergerät für alle Servos HFP-30 Bedienungsanleitung**

Programmein

- Einstellen des<br>Finstellen der G

- Einstellen des

- Einstellungen

D

HITEC

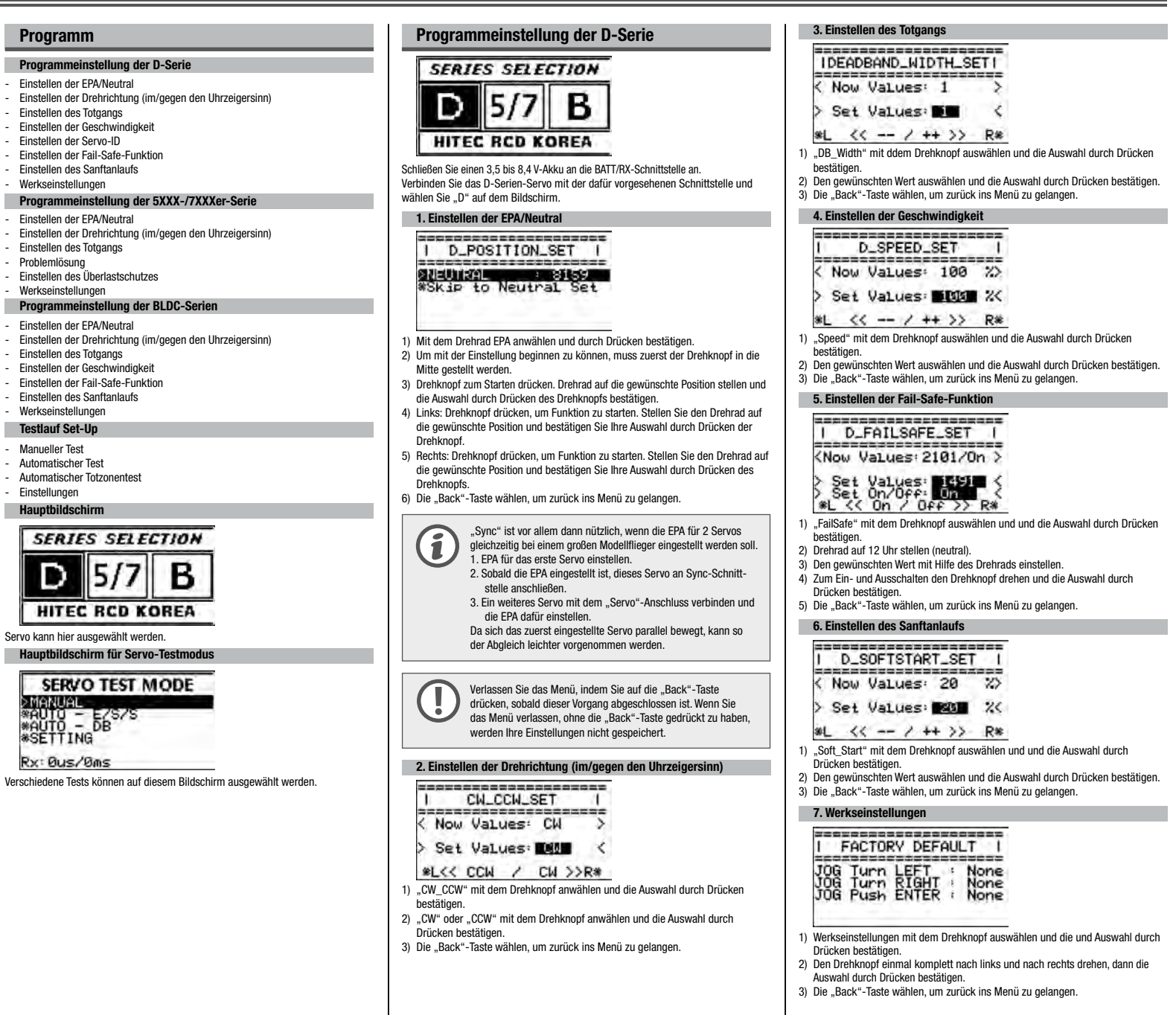

**AHTEC Hitec Digital Servo Test- und Programmiergerät für alle Servos** MEP 80 Bedienungsanleitung

#### **Einleitung**

Vielen Dank für den Kauf des Hitec-Digital-Servo Test- und Programmiergeräts HFP-30. HFP-30 ist mit allen Hitec-Servos kompatibel (Bürstenlos, 5000/7000er-Serie und D-Serie).

> 7 8

 $\overline{3}$ 

Zudem können Sie jedes R/C-Servo auf dem Markt mit HFP-30 testen.

#### Geräteübersicht

1. Drehknopf (ANPASSEN, EINSTELLEN)

- 2. Zurück-Taste
- 3. Drehrad für Impulseinstellungen
- 4. USB-Schnittstelle
- 5. Test/Programmwahlschalter
- 6. Akku Anschluss
- 7. Übertragungs-Schnittstelle
- 8. Servo Anschluss
- 9. LCD

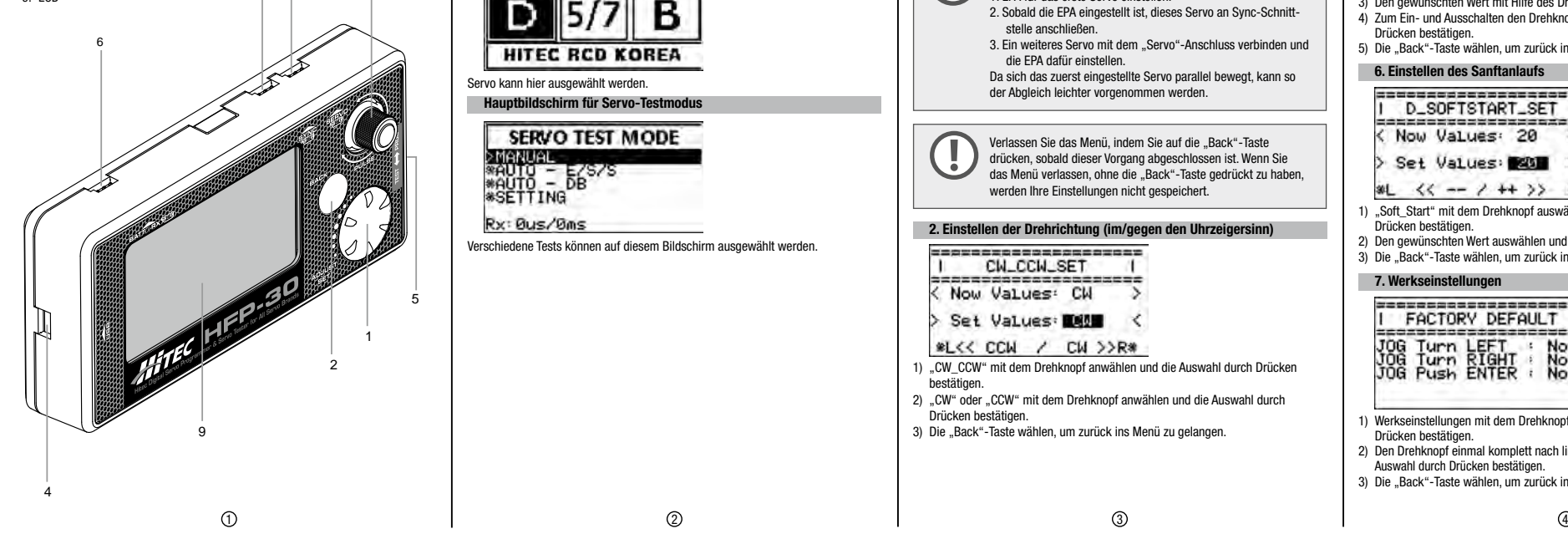

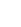

# **Hitec Digital Servo Test- und Programmiergerät für alle Servos HFP-30 Bedienungsanleitung**

#### Programmeinstellung der 5XXX-/7XXXer-Serie

#### **SERIES SELECTION**

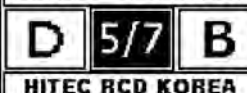

Schließen Sie einen 3,5 bis 8,4 V-Akku an die BATT/RX-Schnittstelle an. Das Servo der 5000-/7000er-Serien an die "Servo"-Schnittstelle anschließen und "5/7" auf dem Bildschirm auswählen.

## **1. Einstellen der EPA/Neutral**

Siehe D-Serie

2. Einstellen der Drehrichtung (im/gegen den Uhrzeigersinn) Siehe D-Serie

3. Einstellen des Totgangs

Siehe D-Serie

4. Einstellen der Geschwindigkeit

Siehe D-Serie

5. Einstellen der Fail-Safe-Funktion

Siehe D-Serie

#### 6. Einstellen der Auflösung

SERVO RESOLUTION SET ==================

< Now Status: On >

- Set Status Dra
- \*L<< On / Off >>R\*
- 1) "Servo\_Resolution\_Set" mit dem Drehknopf auswählen und die Auswahl durch Drücken bestätigen
- 2) Zum Ein- und Ausschalten den Drehknopf drehen und die Auswahl durch Drücken bestätigen.
- 3) Die "Back"-Taste wählen, um zurück ins Menü zu gelangen.

#### 7. Einstellen des Überlastschutzes

BREEF SXXX/7XXX

Now Values:  $102 \rightarrow$ 

Set Values BDM

#### \*Range to 0~50%\*

1) Überlastschutz mit dem Drehknopf auswählen und die Auswahl durch Drücken bestätigen.

- 2) Den gewünschten Wert auswählen und die Auswahl durch Drücken bestätigen.
- 3) Die "Back"-Taste wählen, um zurück ins Menü zu gelangen.

8. Werkseinstellungen

Siehe D-Serie

#### Programmeinstellung der BLDC-Serien

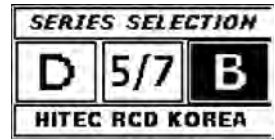

Schließen Sie einen 3,5 bis 8,4 V-Akku an die BATT/RX-Schnittstelle an. Das BLDC-Servo mit der dafür vorgesehenen Schnittstelle verbinden und "B" auf dem Bildschirm auswählen.

- 1. Einstellen der EPA/Neutral 1) Mit dem Drehknopf EPA/Neutral auswählen. 2) Das Drehrad in die Mitte stellen und kurz warten, bis NEUTRAL erscheint. 3) Den Drehknopf zum Starten drücken. Drehrad auf gewünschte Position drehen. Anschließend Drehknopf zum Bestätigen drücken. 4) Links: Drehknopf drücken, um Funktion zu starten. Das Drehrad komplett nach links drehen und auf gewünschte Position stellen. Durch Drücken des Drehknopfs bestätigen 5) Rechts: Drehknopf drücken, um Funktion zu starten. Drehrad komplett nach rechts drehen und auf die gewünschte Position stellen. Durch Drücken des Drehknopfs bestätigen. 6) Die "Back"-Taste wählen, um zurück ins Menü zu gelangen. 2. Einstellen der Drehrichtung (im/gegen den Uhrzeigersinn) Siehe D-Serie 3. Einstellen des Totgangs Siehe D-Serie 4. Einstellen der Geschwindigkeit Siehe D-Serie 5. Einstellen der Fail-Safe-Funktion Siehe D-Serie 6. Einstellen des Sanftlaufs Siehe D-Serie 7. Werkseinstellungen Siehe D-Serie Testlauf Set-Up Test & PROG-Schalter für Testmodus betätigen. **SERVO TEST MODE** MANUAL \*AUTO - E/S/S<br>\*AUTO - DB<br>\*SETTING  $Rv: Bus/Bas$ 1. Basisbetriebstest (manuell) (MANUAL TEST)  $7ms$  $1500$ STEP VALUES: 1us<br>PULSE: 900 ~ 2102 us<br>TEST TIME: 060m9s 1) Mit dem Drehknopf "Manual" auswählen und die Auswahl durch Drücken bestätigen. 2) Ein angeschlossenes Servo kann über das Drehrad getestet werden. 3) Drehknopf drücken um "STEP" zu starten.. Der Impulswert kann geändert werden. (Drehknopf drücken und halten um zurückzugelangen) 4) Drehknopf drücken und halten, damit das Servo die Set-Up-Position für FAIL SAFE einnimmt. 5) Die "Back"-Taste wählen, um zurück ins Menü zu gelangen. 2. Automatischer Bedienungstest (Auto – E/SS) KAUTO-Estreme> SPEED: 5.0880<br>
OUTPUT: 1492 us<br>
PULSE: mid 1504us<br>
PULSE: mid 1504us<br>
COUNT: 0<br>
COUNT: 0<br>
TEST TIME: 0h0m0s
- 1) Mit dem Drehknopf "Auto-E/S/S" auswählen und die Auswahl durch Drücken bestätigen.
- 2) Im automatischen Testmodus können durch das Drücken des Drehknopfs Funktionen ausgewählt werden.
- Ex) Extrem-Modus
	- Mit dem Drehknopf die Servo-Betriebsgeschwindigkeit auswählen und die Auswahl und durch Drücken bestätigen.
- Während des Tests kann die Betriebsgeschwindigkeit durch Drehen des Drehknopfs angepasst werden.
- Während des Tests kann Stop und Start durch Drücken des Drehknopfs angewählt werden.
- 3) Die "Back"-Taste wählen, um zurück ins Menü zu gelangen.

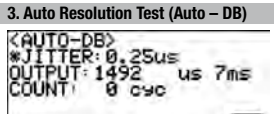

TEST TIME: 0h0m0s

- 1) Mit dem Drehknopf "Auto-DB" auswählen die Auswahl durch Drücken bestäti-
- gen. 2) Dann mit dem Drehknopf den "JITTER"-Wert auswählen und die Auswahl durch Drücken bestätigen.
- 3) Während des Tests kann die Betriebsgeschwindigkeit mit Hilfe des Drehknopfs angepasst werden.
- 4) Während des Tests kann Stop und Start durch Drücken des Drehknopfs ausgeführt werden.
- 5) Die "Back"-Taste wählen, um zurück ins Menü zu gelangen.

# 4. Einstellungen<br>**ATEST SETUP>**<br>**ATEST SETUP>**<br>\*PULSE\_w: mid 1504us<br>min 900us<br>max 2102us

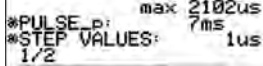

- 1) Mit dem Drehknopf "TEST SETUP" aus dem Auto-DB-Menü auswählen und die Auswahl durch Drücken bestätigen.
- Auf den Drehknopf drücken, um in den "Gyro Mode" zu gelangen. Den Drehknopf drehen, um "On/Off" zu wählen.

Einstellungen durch erneutes Drücken des Drehknopfs bestätigen. (Wenn "Gyro Mode" im Test eingestellt ist, kann der Betriebsbereich geändert werden.)

- 2) Mit dem Drehknopf "PULSE\_w" auswählen und die Auswahl durch Drücken bestätigen.
- Mittelwert:

Drehen des Drehknopfs, um eine zentrale Position für den Test einzunehmen. Drehknopf zum Bestätigen drücken.

- Mindestwert:
- Drehknopf drücken, um Funktion zu starten. Mit dem Drehknopf kann das Servo ganz nach links gelenkt werden. Drehknopf zum Bestätigen drücken. - Maximalwert:
- Drehknopf drücken, um Funktion zu starten. Mit dem Drehknopf kann das Servo ganz nach rechts gelenkt werden. Drehknopf zum Bestätigen drücken.
- 3) Mit dem Drehknopf "PULSE\_p" auswählen und die Auswahl durch Drücken
- bestätigen.
- Zeitrahmen mit Hilfe des Drehknopfs ändern.
- Zum Bestätigen den Drehknopf drücken.
- (Achtung! Unterhalb von 14 ms funktioniert das Analogservo nicht mehr richtig.) 4) Mit dem Drehknopf "STEP VALES" auswählen und die Auswahl durch Drücken heetätigen
- Schrittgröße mit Hilfe dfes Drehknopfs ändern. Die Auswahl durch Drücken bestätigen.
- 5) Mit dem Drehknopf "TEST" auswählen und die Auswahl durch Drücken bestätigen.
- Geschwindigkeit:
	- Drehknopf drücken, um Funktion zu starten. Die gewünschte Geschwindigkeit mit dem Drehknopf auswählen.
- Drehknopf zum Bestätigen drücken. - Zählimpuls:
- Drehknopf drücken, um Funktion zu starten, und gewünschte Höhe des Zählimpulses auswählen.
- Drehknopf zum Bestätigen drücken.
- 6) Mit dem Drehknopf "LCD Contrast" auswählen und die Auswahl durch Drücken bestätigen.
- Mit Drehen des Drehknopfs die gewünschte Helligkeit auswählen und durch Drücken bestätigen.
- Drehknopf zum Bestätigen drücken.
- 7) Mit dem Drehknopf "SET Default" auswählen und die durch Drücken bestätigen. - Mit Drehen des Drehknopfs die Standardeinstellungen aktivieren oder deaktivieren.
- Drehknopf zum Bestätigen drücken.

#### Gewährleistung/Haftungsausschluss

Die Firma MULTIPLEX Modellsport GmbH & Co.KG übernimmt keinerlei Haftung für Verluste, Schäden oder Kosten, die sich aus fehlerhafter Verwendung und Betrieb ergeben oder in irgendeiner Weise damit zusammenhängen. Soweit gesetzlich zulässig, ist die Verpflichtung der Firma MULTIPLEX Modellsport GmbH & Co.KG zur Leistung von Schadenersatz, gleich aus welchem Rechtsgrund, begrenzt auf den Rechnungswert der an dem Schadenstiftenden Ereignis unmittelbar beteiligten Warenmenge der Firma MULTIPLEX Modellsport GmbH & Co.KG. Dies gilt nicht, soweit die MULTIPLEX Modellsport GmbH & Co.KG nach zwingenden gesetzlichen Vorschriften wegen Vorsatzes oder grober Fahrlässigkeit unbeschränkt haftet.

Für unsere Produkte leisten wir, entsprechend den derzeit geltenden gesetzlichen Bestimmungen, Gewähr. Wenden Sie sich mit Gewährleistungsfällen an den Fachhändler, bei dem Sie das Produkt erworben haben. Von der Gewährleistung ausgeschlossen sind Fehlfunktionen, die verursacht wurden durch:

- · Unsachgemäßen Betrieb
- · Falsche, nicht oder verspätet, oder nicht von einer autorisierten Stelle durchgeführte Wartung
- · Falsche Anschlüsse
- · Verwendung von nicht originalem MULTIPLEX/HiTEC-Zubehör
- · Veränderungen/Reparaturen, die nicht von MULTIPLEX oder einer MULTIP-LEX-Servicestelle ausgeführt wurden
- · Versehentliche oder absichtliche Beschädigungen
- · Defekte, die sich aus der normalen Abnutzung ergeben
- · Betrieb außerhalb der technischen Spezifikationen oderim Zusammenhang mit Komponenten anderer Hersteller.

MULTIPLEX Modellsport GmbH & Co.KG<br>Westliche Gewerhestraße 1 = +40 (0) 7252 - 5 80 93 33 Westliche Gewerbestraße 1 D-75015 Bretten-Gölshausen

#### CE-Konformitätserklärung

Die Bewertung des Gerätes erfolgte nach europäisch harmonisierten Richtlinien. Sie besitzen daher ein Produkt, das hinsichtlich der Konstruktion die Schutzziele der Europäischen Gemeinschaft zum sicheren Betrieb der Geräte erfüllt.

#### **Entsorgung**

Elektrogeräte, die mit der durchgestrichenen Mülltonne gekennzeichnet sind, zur Entsorgung nicht in den Hausmüll geben, sondern einem geeigneten Entsorgungssystem zuführen.

In Ländern der EU (Europäische Union) dürfen Elektrogeräte nicht durch den Haus- bzw. Restmüll entsorgt werden (WEEE - Waste of Electrical and Electronic Equipment, Richtlinie 2002/96/EG).

Sie können Ihr Altgerät bei öffentlichen Sammelstellen Ihrer Gemeinde bzw. Ihres Wohnortes (z. B. Recyclinghöfe) abgeben. Das Gerät wird dort für Sie fachgerecht und kostenlos entsorgt. Mit der Rückgabe Ihres Altgerätes leisten Sie einen wichtigen Beitrag zum Schutz der Umwelt!

# **Hitec Digital programmeur & testeur de servos pour tous les servos** Notice d'utilisation **HFP-30**

Mode programme série 5XXX / 7XXX

Mode programme série D

**Programme** 

- Réglage EPA/ Neutre Réglage CW ou CCW - Réglage largeur zone de neutre Réglage vitesse - Réglage ID servo - Réglage Fail safe Réglage Soft Start - Restauration aux valeurs d'usine

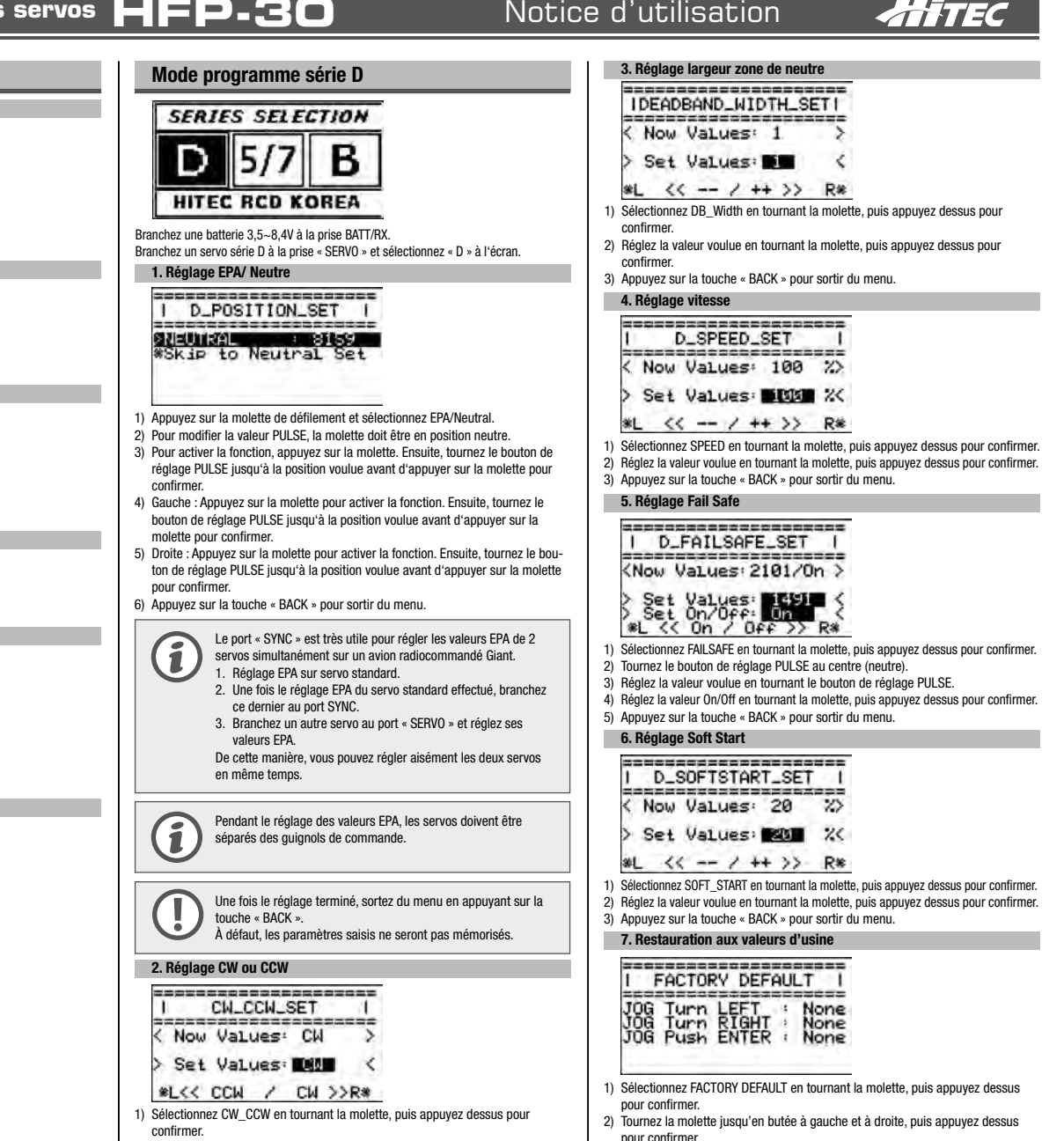

- 2) Sélectionnez CW ou CCW en tournant la molette, puis appuyez dessus pour confirmer.
- 3) Appuyez sur la touche « BACK » pour sortir du menu.

**Descriptif** 

(Brushless, série 5000/7000 et série D).

Mode d'emploi

**Hitec Digital program** 

- 1. Molette de défilement (ADJUST, SET)
- 2. Touche BACK 3. Bouton de réglage PULSE
- 4. Port USB

fabricant du marché.

- 5. Commutateur TEST/PROG
- 6. Prise BATT/RX
- 7. Prise SYNC
- 8. Prise SERVO
- 9. Écran LCD

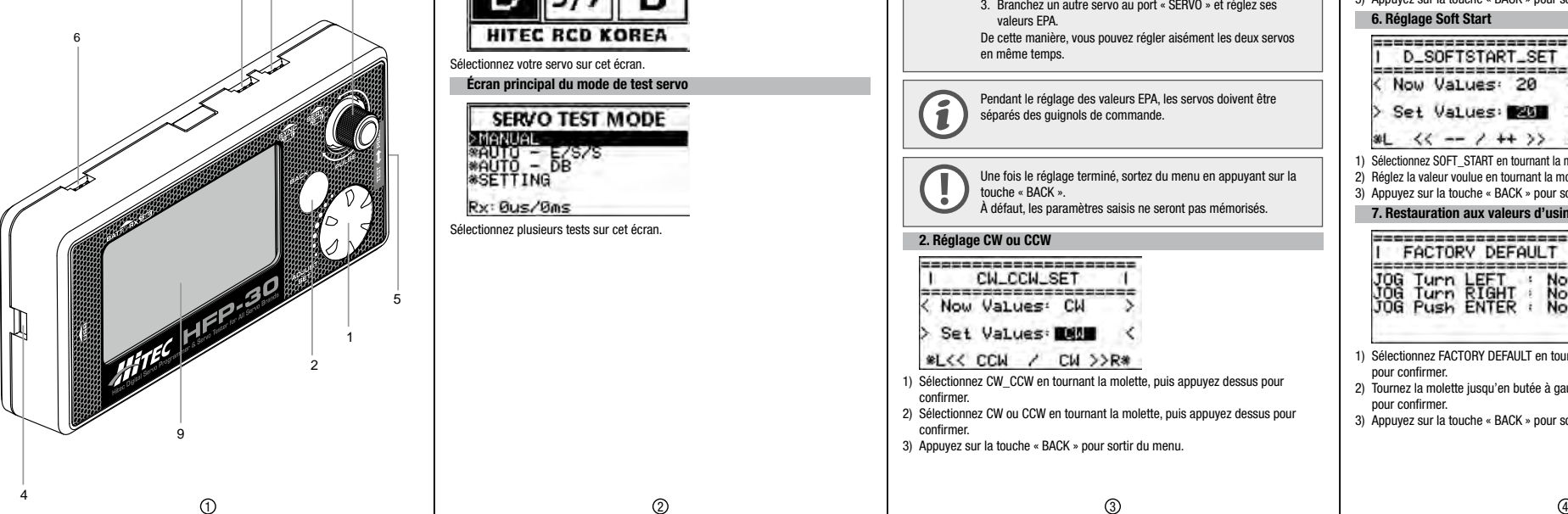

7 8

Merci d'avoir fait l'acquisition du programmeur & testeur de servos HFP-30 Hitec

Notice d'utilisation

HITEC

HIEPHBO

En plus, le HFP-30 vous permet de tester les servos radiocommandés de tout autre

3

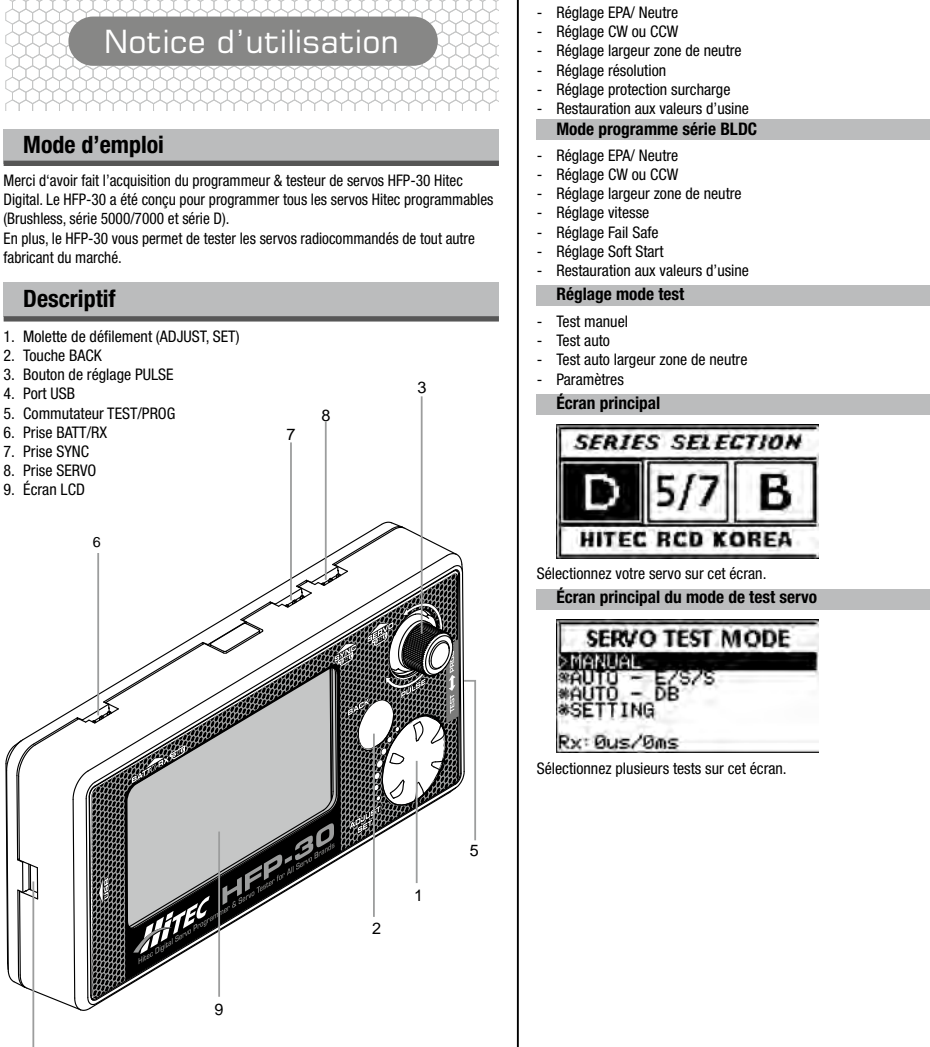

3) Appuyez sur la touche « BACK » pour sortir du menu.

## **Hitec Digital programmeur & testeur de servos pour tous les servos**  $\blacksquare \blacksquare \square \square \square \square \square$

#### Mode programme série 5XXX / 7XXX

#### **SERIES SELECTION**

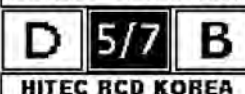

Branchez une batterie 3.5~8.4V à la prise BATT/RX. Branchez un servo série 5000/7000 à la prise « SERVO » et sélectionnez « 5/7 » à l'écran.

#### 1. Réglage EPA/ Neutre

IDEM série D

2. Réglage CW ou CCW

IDEM série D

3. Réglage largeur zone de neutre IDEM série D

4. Réglage vitesse

IDEM série D

5. Réglage Fail Safe

IDEM série D

#### 6. Réglage haute résolution

SERIES

Now Status: On ⋗

Set Status Man

- \*L<< On / Off >>R\*
- 1) Sélectionnez SERVO\_RESOLUTION en tournant la molette, puis appuyez dessus pour confirmer.
- 2) Réglez la valeur On/Off en tournant la molette, puis appuyez dessus pour confirmer.

3) Appuyez sur la touche « BACK » pour sortir du menu.

#### 7. Réglage protection surcharge

EEEEEESXXX/7XXX=======<br>OVERLOAD PROTECT SET

Now Values:  $10\%$  >

Set Values BDM <

\*Range to 0~50%\*

1) Sélectionnez OVERLOAD PROTECTION en tournant la molette, puis appuyez dessus pour confirmer.

2) Réglez la valeur voulue en tournant la molette, puis appuyez dessus pour confirmer.

3) Appuyez sur la touche « BACK » pour sortir du menu.

8. Restauration aux valeurs d'usine

#### IDEM série D

#### Mode programme série BLDC

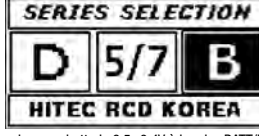

Branchez une batterie 3.5~8.4V à la prise BATT/RX. Branchez un servo série BLDC à la prise « SERVO » et sélectionnez « B » à l'écran.

- 1. Réglage EPA/ Neutre
- 1) Appuyez sur la molette de défilement et sélectionnez EPA/Neutral. 2) Pour modifier la valeur PULSE, la molette doit être en position neutre. 3) Pour activer la fonction, appuyez sur la molette. Ensuite, tournez le bouton de
- réglage PULSE jusqu'à la position voulue avant d'appuyer sur la molette pour confirmer.
- 4) Gauche : Appuyez sur la molette pour activer la fonction. Tournez le bouton PULSE jusqu'en butée à gauche et déplacez-le jusqu'à la position voulue, puis appuyez sur la molette pour confirmer.
- 5) Droite : Appuyez sur la molette pour activer la fonction. Tournez le bouton PULSE jusqu'en butée à droite et déplacez-le jusqu'à la position voulue, puis appuyez sur la molette pour confirmer.
- 6) Appuyez sur la touche « BACK » pour sortir du menu.

#### 2. Réglage CW ou CCW

3. Réglage largeur zone de neutre IDEM série D

IDEM série D

- 4. Réglage vitesse
- 5. Réglage Fail Safe IDEM série D
- IDEM série D

6. Réglage Soft Start

IDEM série D

7. Restauration aux valeurs d'usine

IDEM série D

#### Réglage mode test

Mettez le commutateur TEST/PROG sur TEST.

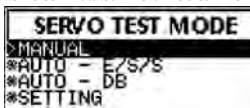

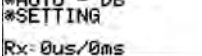

#### 1. Test des opérations de base (manuel)

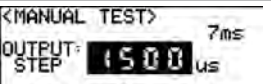

STEP VALUES: 1us<br>PULSE: 900 ~ 2102 us<br>TEST TIME: 0h0m9s

- 
- 1) Tournez la molette et sélectionnez « MANUAL », puis appuyez dessus pour confirmer.
- 2) Vous pouvez tester un servo en utilisant le bouton PULSE
- 3) Sélectionnez « STEP », puis appuyez sur la molette pour activer la fonction. Vous pouvez modifier la valeur PULSE par pas d'une minute (appuyez à nouveau sur la molette pour sortir).
- 4) Appuyez sur la molette pour mettre le servo en position de réglage du FAIL SAFE. 5) Appuyez sur la touche « BACK » pour sortir du menu.

#### 2. Test auto des opérations (Auto – E/SS)

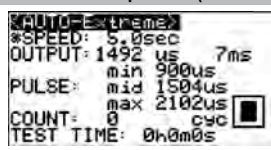

- 1) Tournez la molette et sélectionnez « AUTO E/S/S », puis appuyez dessus pour confirmer.
- 2) Dans le mode Auto Test, vous pouvez sélectionner les fonctions en appuyant sur la molette.
- Ex) Mode Extrême
- Tournez la molette pour sélectionner la vitesse d'opération du servo, puis appuyez dessus pour confirmer. - Pendant le test, vous pouvez régler la vitesse d'opération en tournant la
- molette. - Pendant le test, vous pouvez démarrer et arrêter en appuyant sur la molette.
- 3) Appuyez sur la touche « BACK » pour sortir du menu.

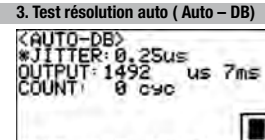

#### TEST TIME: BhBmBs

- 1) Tournez la molette et sélectionnez « AUTO DB », puis appuyez dessus pour confirmer.
- 2) Tournez la molette et sélectionnez la valeur « JITTER », puis appuyez dessus pour confirmer.
- 3) Pendant le test, vous pouvez régler la vitesse d'opération en tournant la molette.
- 4) Pendant le test, vous pouvez démarrer et arrêter en appuyant sur la molette.
- 5) Appuyez sur la touche « BACK » pour sortir du menu.

#### 4. Paramètres

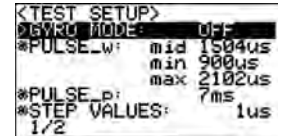

- 1) Tournez la molette et sélectionnez « TEST SETUP » sous Auto DB, puis appuyez dessus pour confirmer.
- Appuyez sur la molette pour sélectionner « GYRO MODE » et réglez sur « ON/ OFF » en tournant la molette.

Pour confirmer le réglage, appuyez à nouveau sur la molette (mode GYRO en test, la plage d'opération peut être modifiée).

- 2) Tournez la molette et sélectionnez « PULSE\_w », puis appuyez dessus pour confirmer.
	- Mid :

5) the contract of the contract of  $(5)$  and the contract of  $(7)$  and the contract of the contract of  $(8)$ 

Tournez la molette pour régler une position centrale pour le test. Appuyez sur la molette pour confirmer. - Min :

Appuyez sur la molette pour activer la fonction. Réglez la position du servo en butée à gauche en tournant la molette. Appuyez sur la molette pour confirmer. - Max :

Appuyez sur la molette pour activer la fonction. Réglez la position du servo en butée à droite en tournant la molette. Appuyez sur la molette pour confirmer.

- 3) Tournez la molette et sélectionnez « PULSE\_p », puis appuyez dessus pour confirmer.
- Modifiez le Frame Time en tournant la molette, puis appuyez dessus pour confirmer (veuillez noter qu'un servo analogique fonctionnera incorrectement si la valeur est inférieure à 14 ms).
- 4) Tournez la molette et sélectionnez « STEP VALUES », puis appuyez dessus pour confirmer.
	- Modifiez la valeur STEP en tournant la molette, puis appuyez dessus pour confirmer.

#### 5) Tournez la molette et sélectionnez « TEST », puis appuyez dessus pour confirmer.  $-$  SPEED  $\cdot$

- Appuyez sur la molette pour activer la fonction et réglez la vitesse voulue en tournant la molette
- Appuyez sur la molette pour confirmer.
- $-$  COUNT  $\cdot$
- Appuyez sur la molette pour activer la fonction et réglez la valeur COUNT voulue en tournant la molette.
- Appuyez sur la molette pour confirmer.

Appuyez sur la molette pour confirmer.

Appuyez sur la molette pour confirmer.

confirmer.

molette.

6) Tournez la molette et sélectionnez « LCD CONTRAST », puis appuyez dessus pour confirmer. .<br>- Tournez la molette et sélectionnez la luminosité voulue en appuvant dessus.

7) Tournez la molette et sélectionnez « SET DEFAULT », puis appuyez dessus pour

MULTIPLEX Modellsport GmbH & Co.KG décline toute responsabilité pour la perte, les dégâts ou les coûts encourus en raison de l'utilisation non conforme ou incorrecte de ce produit. Dans les limites permises par la loi, l'obligation de MULTIPLEX Modellsport GmbH & Co.KG de réparer les dommages, quel que soit le motif juridique, se limite au prix facturé pour le volume des marchandises directement impliquées dans l'événement générateur du dommage de MULTIPLEX Modellsport GmbH & Co.KG. Cette disposition n'est pas applicable dès lors que MULTIPLEX Modellsport GmbH & Co.KG engage sa responsabilité sans restrictions pour faute intentionnelle ou négligence grave en vertu des prescriptions légales contraignantes. Nous garantissons nos produits en vertu des dispositions légales en vigueur. Veuillez vous adresser à votre détaillant pour faire valoir toute prétention de garantie.

Garantie/Exclusion de responsabilité

· Un entretien non conforme, inexistant ou tardif ou encore un entretien réalisé

· Une modification/réparation non réalisée par MULTIPLEX ou par le S.A.V. de

· L'utilisation au mépris des spécifications techniques ou avec des composants

L'évaluation de l'appareil a été réalisée suivant les directives européennes harmonisées. Vous possédez donc un produit dont la conception satisfait aux objectifs de protection de la Communauté européenne relatifs à l'utilisation des appareils en

Le symbole de la poubelle barrée sur le produit indique qu'il ne doit pas être éliminé avec les autres ordures ménagères, mais via un système d'élimination

Dans les pays de l'UE (Union européenne), les appareils électriques ne peuvent pas être éliminés avec les ordures ménagères ou les déchets non recyclables (WEEE - Waste of Electrical and Electronic Equipment, directive 2002/96/CE). Veuillez déposer l'appareil usagé au point de collecte public de votre commune ou de votre domicile (par ex. déchetterie). L'appareil y sera recyclé correctement et gratuitement. En restituant votre appareil usagé, vous apportez une précieuse

 $+49$  (0) 7252 - 5 80 93 33

MULTIPLEX Modellsport GmbH & Co.KG S.A.V. Multiplex/HiTEC :<br>Westliche Gewerhestraße 1 +49 (0) 7252 - 5 80 93

La garantie ne couvre pas les dysfonctionnements causés par :

· L'utilisation d'accessoires non d'origine MULTIPLEX/HiTEC

· Une détérioration involontaire ou volontaire · Des défauts liés à l'usure normale

Déclaration de conformité CE

contribution à la protection de l'environnement.

· Une utilisation non conforme

par un service non agréé · Des connexions erronées

**MULTIPLEX** 

toute sécurité.

Elimination

adapté.

d'autres fabricants.

D-75015 Bretten-Gölshausen

- Tournez la molette et sélectionnez le réglage par défaut ou non en tournant la

## **Main Screen**

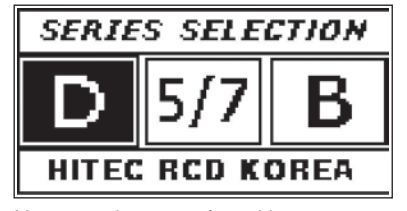

You can select servo from this screen.

#### **Program**

#### **D Series Program Mode**

- Set EPA/ Neutral
- Set CW or CCW
- Set Dead band Width
- Set Speed
- Set Servo ID
- Set Fail-safe
- Set Soft Start
- Set Factory Default

**D Series Program Mode**

#### **Main Screen of Servo Test Mode**

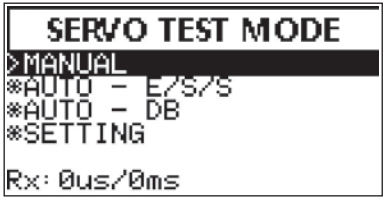

You can choice various test from this screen.

**4. Set Speed**

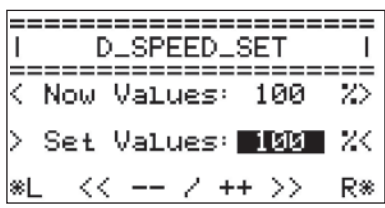

**6.Set Soft Start**

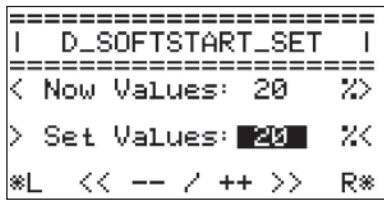

**5. Set Fail Safe**

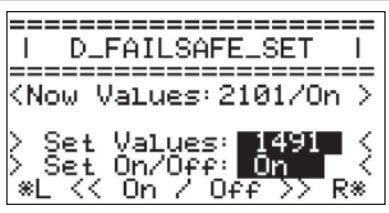

**7.Set Factory Default**

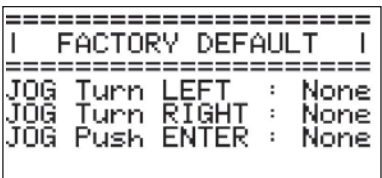

1) Select Speed by turning the Jog Dial and press it to confirm.

2) Set desire value by turning the Jog Dial and press it to confirm.

3) Press "Back" button to escape the menu.

1) Select FailSafe by turning the Jog Dial and press it to confirm.

2) Turn the Analog Dial to be center (Neutral).

3) Set desire value by turning the Analog Dial.

4) Set On/off by turning Jog Dial and press it to confirm.

5) Press "Back" button to escape the menu.

1) Select Soft\_Start by turning the Jog Dial and press it to confirm.

2) Set desire value by turning the Jog Dial and press it to confirm.

3) Press "Back" button to escape the menu.

1) Select Factory Default by turning the Jog Dial and press it to confirm.

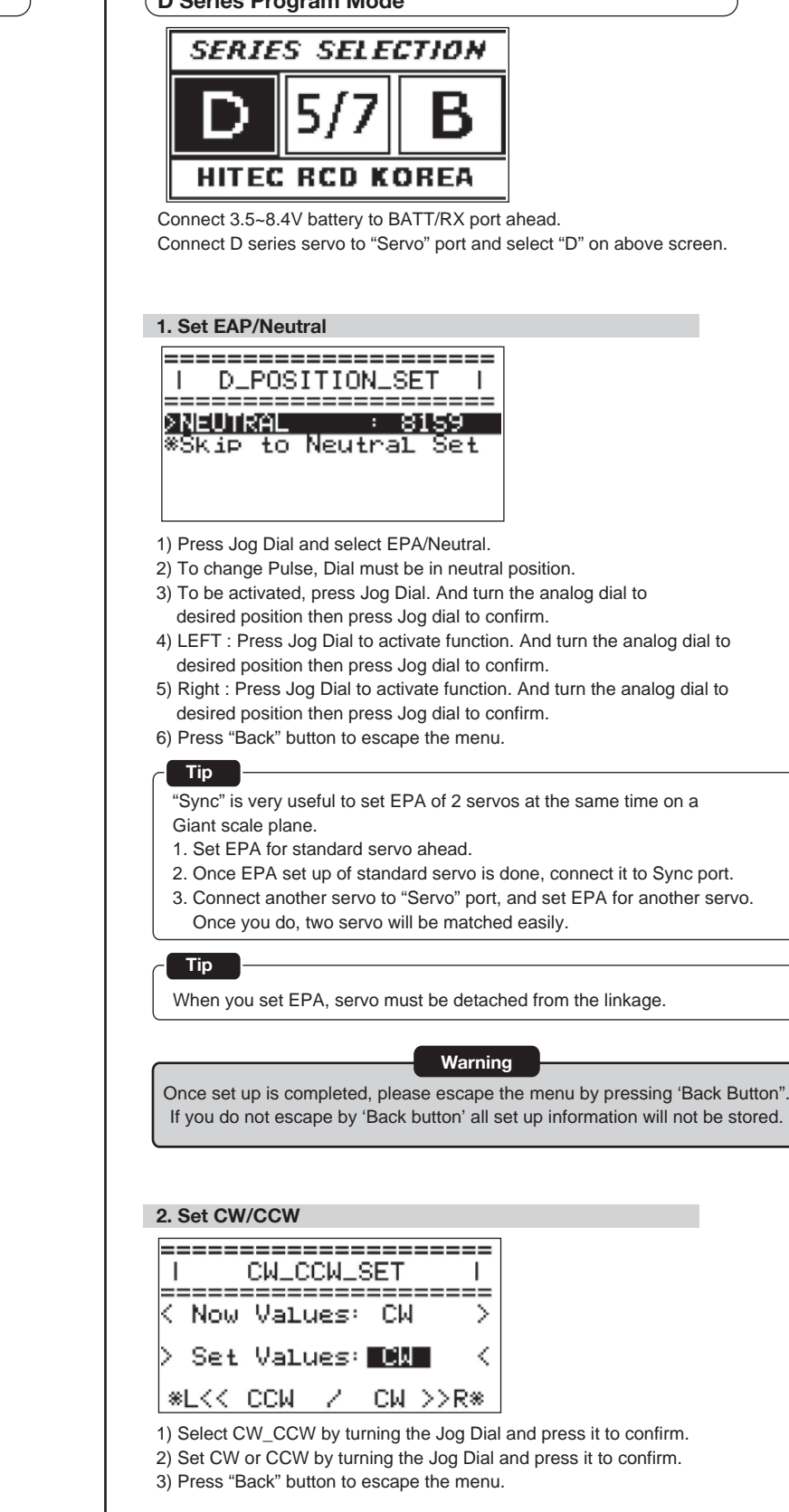

2) Turn the Jog Dial all the way to left and right, then press it to confirm. 3) Press "Back" button to escape the menu.

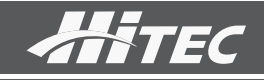

# Hitec Digital Servo Programmer & Servo Tester for All Servo Brands  $\blacksquare\Pblacksquare\blacksquare\blacksquare$

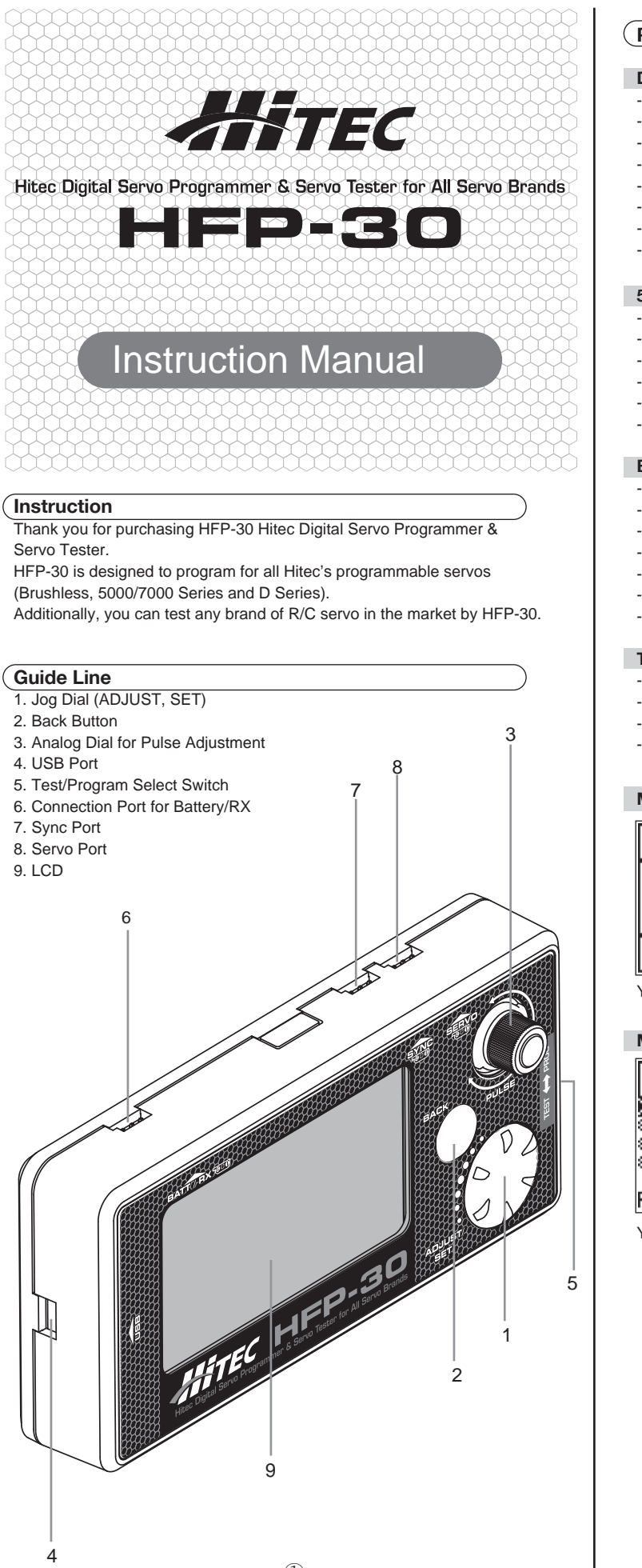

## **5XXX / 7XXX Series Program Mode**

- Set EPA/ Neutral
- Set CW or CCW
- Set Dead band Width
- Set olution
- Set Overload Protection
- Set Factory Default

#### **BLDC Series Program Mode**

- Set EPA/ Neutral
- Set CW or CCW
- Set Dead band Width
- Set Speed
- Set Fail-safe
- Set Soft Start
- Set Factory Default

#### **Test Mode Set Up**

- Manual Test
- Auto Test
- Auto Dead Band Test
- Setting

**3. Set Dead Band Width**

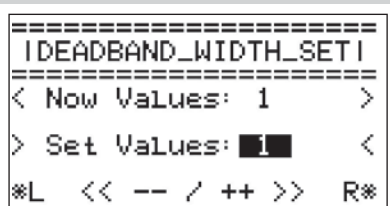

1) Select DB\_Width by turning the Jog Dial and press it to confirm.

2) Set desire value by turning the Jog Dial and press it to confirm.

3) Press "Back" button to escape the menu.

## **6. Set High Resolution**

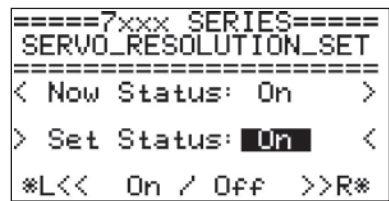

1) Select Servo\_Resolution\_Set by turning the Jog Dial and press it to confirm. 2) Set On/Off value by turning the Jog Dial and press it to confirm. 3) Press "Back" button to escape the menu.

#### **7. Set Overload Protection**

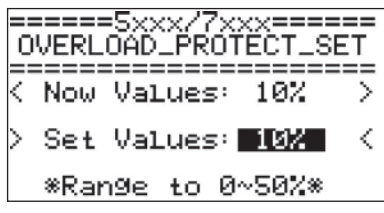

1) Select Overload Protection by turning the Jog Dial and press it to confirm. 2) Set desire value by turning the Jog Dial and press it to confirm. 3) Press "Back" button to escape the menu.

#### **8.Set Factory Default** Please refer to D series

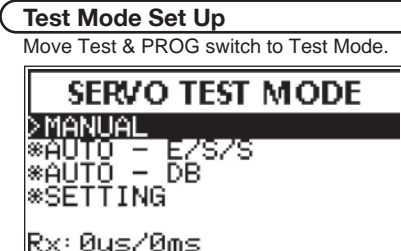

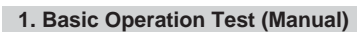

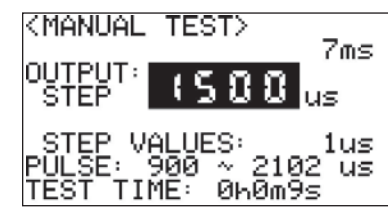

- 1) Turn the jog dial and select "Manual" by pressing the dial to confirm.
- 2) It is possible to test a servo by using the analog dial.
- 3) Select "STEP" and press the jog dial to activate. It is possible to change the pulse value minutely.
- (Press the jog dial again to escape)
- 4) Pressing the jog dial to move the servo to the setup position of FAIL SAFE. 5) Press "Back" button to escape the menu.
- 

1) Turn the jog dial and select "TEST SETUP" from Auto – DB by pressing the dial to confirm.

#### **2. Auto Operation Test (Auto – E/SS)**

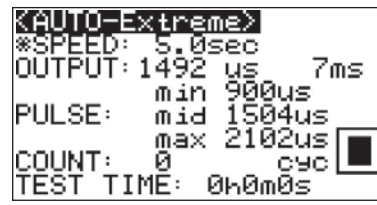

1) Turn the jog dial and select "Auto -E/S/S" by pressing the dial to confirm. 2) In the Auto Test Mode, functions can be selected by pressing Jog dial. Ex) Extreme Mode

- -Turn the Jog dial to Select servo operation speed and press the jog dial to confirm.
- -During the test, operation speed can be adjusted by turning jog dial. -During the test, Stop and Start can be done by pressing the jog dial. 3) Press "Back" button to escape the menu.

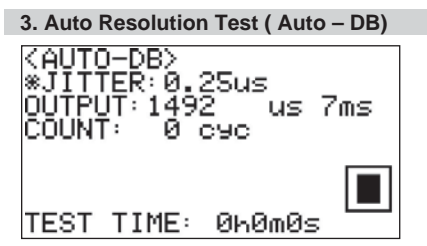

- 3) Turn the jog dial and select "PULSE p" by pressing the dial to confirm - Change Frame Time by turning jog dial and press the dial to confirm. (Please be aware that analog servo will be operation incorrectly in below 14ms condition)
- 4) Turn the jog dial and select "STEP VALES" by pressing the dial to confirm.
- Change Step value for test by turning jog dial and press the dial to confirm.
- 5) Turn the jog dial and select "TEST" by pressing the dial to confirm. - Speed :

 Press jog dial to activate function and select desire Count amount by turning jog dial.

1) Turn the jog dial and select "Auto-DB" by pressing the dial to confirm. 2) Turn the jog dial to select "JITTER" value and pressing the dial to confirm. 3) During the test, operation speed can be adjusted by turning jog dial. 4) During the test, Stop and Start can be done by pressing the jog dial. 5) Press "Back" button to escape the menu.

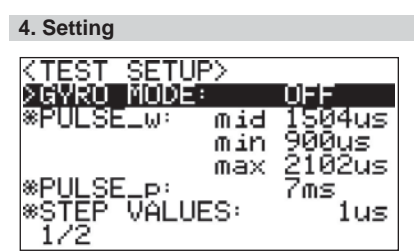

 - By pressing jog dial to select "Gyro Mode" and choice "On/Off" by turning the dial.

To confirm set-up, press jog dial once again.

(Gyro Mode in the test, operation range can be changed)

2) Turn the jog dial and select "PULSE\_w" by pressing the dial to confirm. - Mid :

Turn the jog dial to set a center position for the test.

Press jog dial to confirm.

- Min :

 To activate function, press jog dial. And set all the way to the left position of servo by turn the jog dial. Press jog dial to confirm. - Max :

 To activate function, press jog dial. And set all the way to the right position of servo by turn the jog dial. Press jog dial to confirm.

 Press jog dial to activate function and select desire speed by turning jog dial.

Press jog dial to confirm.

- Count :

Press jog dial to confirm.

6) Turn the jog dial and select "LCD Contrast" by pressing the dial to confirm.

 - Turn the jog dial and select desire brightness by press jog dial. Press jog dial to confirm.

7) Turn the jog dial and select "SET Default" by pressing the dial to confirm. - Turn the jog dial and select default set or not by turning the dial. Press jog dial to confirm.

## **BLDC Series Program Mode**

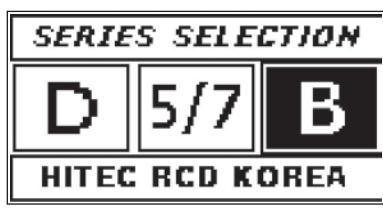

Connect 3.5~8.4V battery to BATT/RX port ahead. Connect BLDC servo to "Servo" port and select "B" on above screen.

#### **1. Set EAP/Neutral**

- 1) Press Jog Dial and select EPA/Neutral.
- 2) To change Pulse, Dial must be in neutral position.
- 3) To be activated, press Jog Dial. And turn the Analog Dial to desired position then press Jog dial to confirm.
- 4) LEFT : Press Jog Dial to activate the function. Turn the Analog Dial all the way to the Left and move to
- desired position then press Jog dial to confirm. 5) Righ : Press Jog Dial to activate the function.
- Turn the Analog Dial all the way to the Right and move to desired position then press Jog dial to confirm. 6) Press "Back" button to escape the menu.

## **2. Set CW/CCW**

Please refer to D series

#### **3. Set Dead Band Width**

Please refer to D series

## **4. Set Speed**

Please refer to D series

**5. Set Fail Safe** Please refer to D series

**6. Set Soft Start** Please refer to D series

**7. Set Factory Default**

Please refer to D series

# Instruction Manual

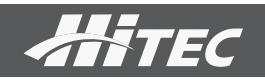

## **5XXX / 7XXX Series Program Mode SERIES SELECTION** ۱5, В **HITEC RCD KOREA** Connect 3.5~8.4V battery to BATT/RX port ahead.

Connect 5000/7000 series servo to "Servo" port and select "5/7" on above screen

**1. Set EAP/Neutral** Please refer to D series

**2. Set CW/CCW** Please refer to D series

**3. Set Dead Band Width** Please refer to D series

**4. Set Speed** Please refer to D series

**5. Set Fail Safe**

Please refer to D series